2...Logistics, timings, and being set up for the event

3...1:1 meetings using GoToMeetings

4.... Live morning programme using Hopin

5... Useful links and more help

## PDS Virtual Pilot FAQs and User Guide

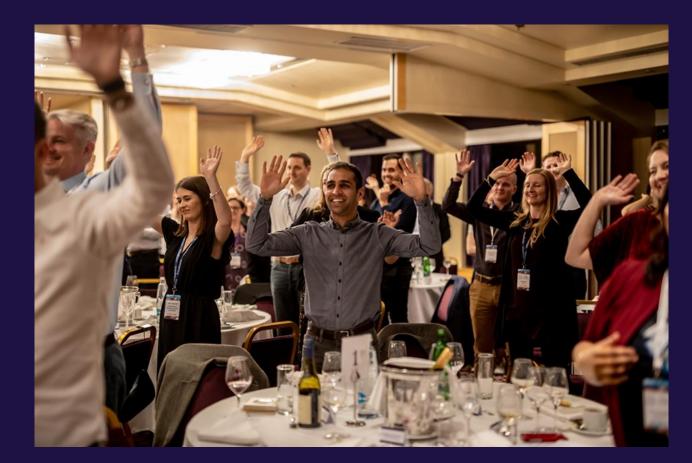

### Logistics

#### Timings

The Summit will run from 9.30 – 5pm on the 14<sup>th</sup> and 15<sup>th</sup> July . The morning programme will be run on our virtual events platform, Hopin, and the afternoons will consist of 1:1 meetings – timings and links for this can be found in your personalised schedule.

### Logging into the event

By 9.30 am, we suggest you are logged into your mobile dashboard – to the left of which is where you find your personalised schedule. In a separate tab, be logged into your Hopin account from which you can see the morning schedule of live events. The welcome talk will be given by Georgina on the Hopin stage at 9.30 on each morning.

### The Great Debate

We have pre-booked all delegates to take part in this session. Please refer to your schedule on the Summit dashboard for the Zoom link, as it is being streamed separately from the rest of the morning programme.

### Ahead of the event

Ahead of the event we suggest you ensure you have done the following:

- Set up your Hopin account you can add an image and description of yourself, plus a link to your LinkedIn, if you like
- Download Google Chrome if you are able to, or otherwise download the GoToMeeting App
- Tested your microphone/ speaker (see useful links page)

### **Internet browser**

For the best experience while using Hopin, we recommend Chrome or Firefox. Safari and Microsoft IE can be less reliable, and tend to require you download the GoToMeeting app.

# 1:1 meetings

### Starting the meeting

1:1 meetings will be organised based on your selections, and take place at some point during the afternoon of the 14<sup>th</sup> and 15<sup>th</sup> July.

Your personalised schedule is found on your mobile dashboard. This will show who you are due to meet, when you are due to meet them, and display a personalised link to their GoToMeeting 'room'.

Clicking on this link as your meeting is about to start will take you to your 'meeting space'.

As a delegate, it is not necessary to set up a GoToMeeting account before hand.

**Please have your camera on** for your 1:1 meetings so they can reach the quality of our usual events. Please let us know in advance if this won't be possible.

# What should I do if I can't make a meeting?

Please let us know as far in advance as possible if you are unable to make a scheduled meeting. We will contact the solution provider and try to re-arrange within the time frame of the event. Otherwise, within the same week.

# What if the person I am supposed to meet doesn't turn up?

If the solution provider you are due to meet doesn't turn up within 5 minutes of the start time, please contact the Summit Team. We will do our best to get hold of this person and, if too much time is lost, try to reschedule within the time frame of the event or another time convenient to you both.

### Is my computer set up for GoToMeeting?

GoToMeeting works on chrome web, but Safari requires you to download the app. We recommend you use chrome as this is most reliable. If you have to use Safari, please have the GoToMeeting app downloaded in advance of your first meeting.

### Hopin

### A guide to the five areas of Hopin

The live morning programme will be streamed on Hopin. The schedule will be based across 5 'areas', which we encourage you to explore!

Please note: We have pre-booked all delegates to take part in The Great Debate. This will be streamed separately to the rest of the live morning programme, refer to your schedule on the Summit Dashboard for the Zoom link.

### Reception

This is the 'lobby' of the event. Here you can quickly find out what's currently happening in the event, plus view our welcome message, the morning schedule, speakers and sponsors.

Chat function – the event chat on the right hand side is where all participants can post messages, comments, or questions regarding the event. Summit's messages will be highlighted here with live event info.

In the 'people' tab of the live event, you will find a list of everyone live on Hopin, with the opportunity to direct message them. Give it a go

Live polls – these are relevant and topical HR questions, please do take part and share your knowledge. We will provide feedback on the data we receive shortly after the event

### Stage and sessions

The Live stage and session space can be accessed from the left hand menu, or by clicking an event on the Hopin homepage schedule. Each speaker will give a half hour talk on the Stage, followed by a 15 minute Q&A in the session space.

Please note: only speakers will be on camera during stage and session segments. During Q&A in the session space, individuals can either request to be invited to the camera to ask their question, or simply comment in the chat function.

### Expo booths

Here, you can learn about relevant products and resources from our sponsors. Watch videos, explore their website, get access to exclusive offers, and have a chat with their team using the chat function on the right hand side.

### **Networking area**

The Hopin networking area is our solution to facilitating connection discovery at a virtual event. When you click 'ready' in the networking area, You will be randomly paired, via video call, to another event attendee also in the networking area.

If you meet someone interesting, the **blue 'connect' button** is a quick and easy way to exchange contact information, similar to exchanging business cards at a physical event.

### SUMMIT EVENTS

### **Useful links**

Login to your mobile dashboard here: <u>https://my.summit-events.com/pd20</u>

Login to your Hopin Account here: <a href="https://hopin.to/users/sign\_in">https://hopin.to/users/sign\_in</a>

Download the GoToMeeting app here: https://support.goto.com/meeting/help/download-now-g2m010002

To test your computer, audio and camera is set up for GoToMeeting, use this link: <a href="https://support.goto.com/meeting/system-check">https://support.goto.com/meeting/system-check</a>

A general FAQ page for GoToMeeting: <a href="https://support.goto.com/meeting/webapp/paid?tab=Organizer">https://support.goto.com/meeting/webapp/paid?tab=Organizer</a>

# **Need help?**

If you have problems on the day, please don't hesitate to get in touch with the Summit Team. Email: <u>eventteam@summit-events.com</u> Phone: 02078282278 Or call Hannah on 07782548813